## **Registrace do aplikace IFIT**

## **1.** Na Vašem prohlížeči si zadejte stránku **www.ifit.com**

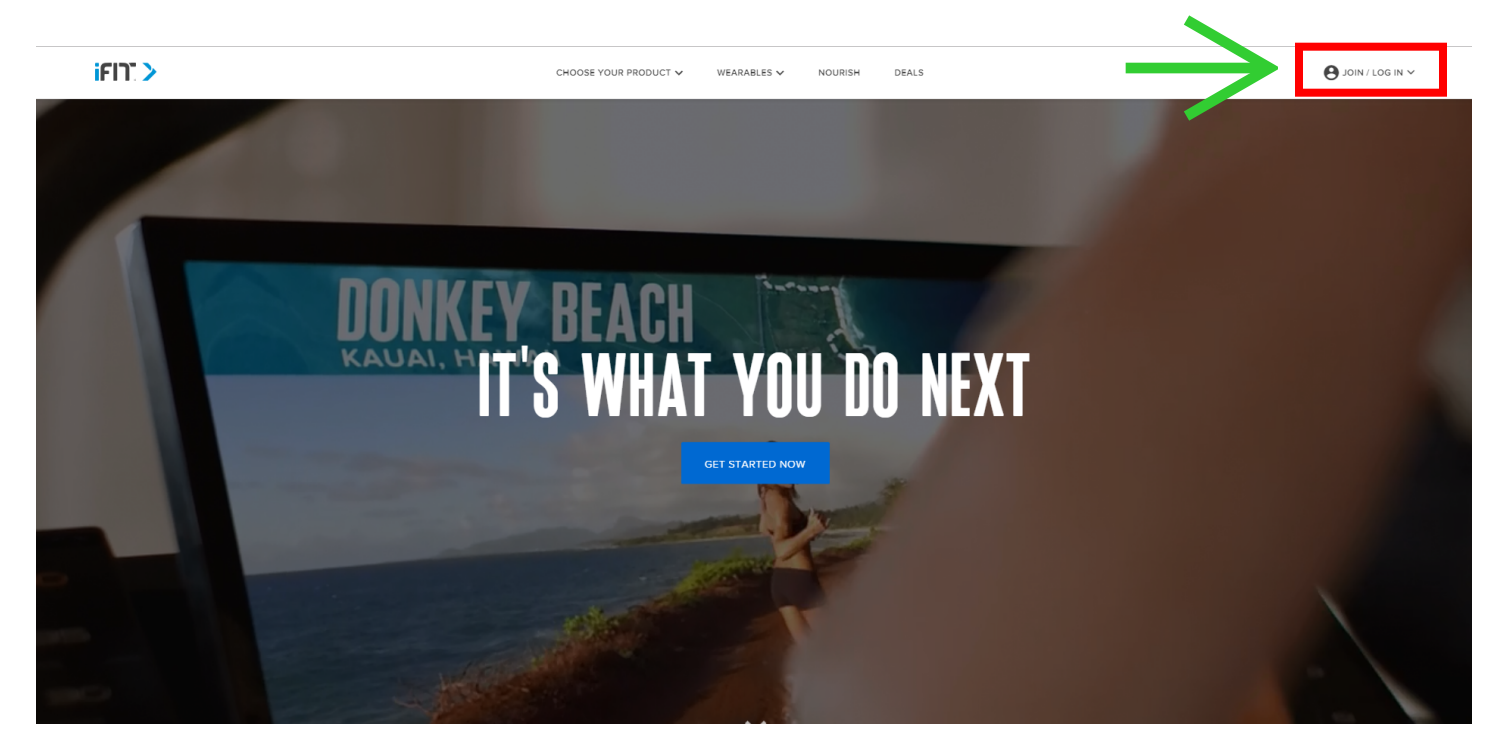

**2.** Následně klikněte do pravého horního rohu na **JOIN / LOG IN** zadejte v sekci **HAVE AN ACTIVATION CODE** Váš aktivační kód z kartičky **iFit membership**.

## CREATE AN IFIT ACCOUNT

Gain exclusive access to special Coach membership benefits that'll keep you in tiptop shape.

- · Breathtaking Google Maps" workouts
- · Incline-matching technology
- . Weight loss programs and event training
- · Delicious and nutritious meal plans

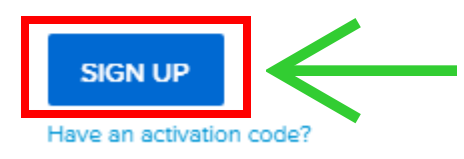

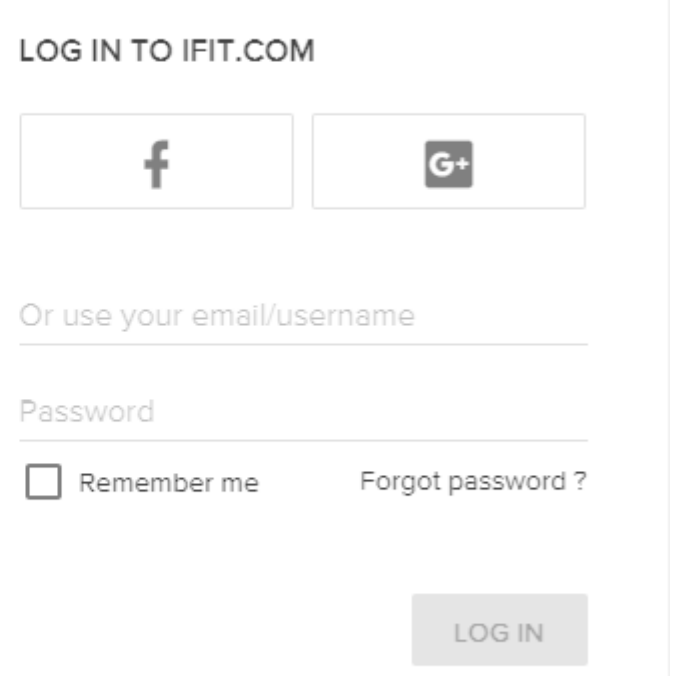

×

## **3.** Zadejte aktivační kód z kartičky **iFit membership**

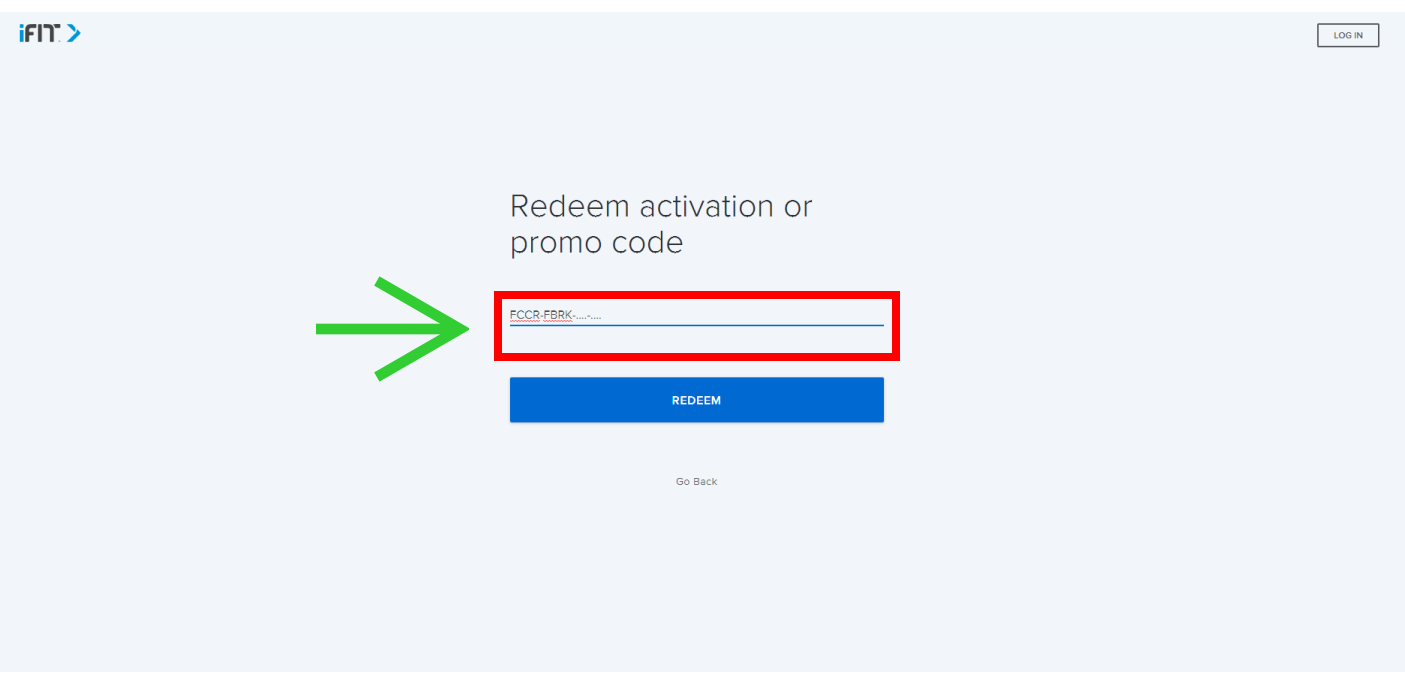

**4.** Dále potvrdíte, že chcete pokračovat a tím se dostanete k vytvoření Vašeho účtu. V této sekci vyplníte postupně Vaše základní údaje. **V CREATE AN ACCOUNT** vyplníte jméno, email a osobní heslo k aplikaci, dále **BILLING ADDRESS** vyplníte adresu a v **PAYMENT METHOD** vyplníte platební údaje pro případně prodloužení tréninkové licence (licenci můžete samozřejmě kdykoliv přerušit).

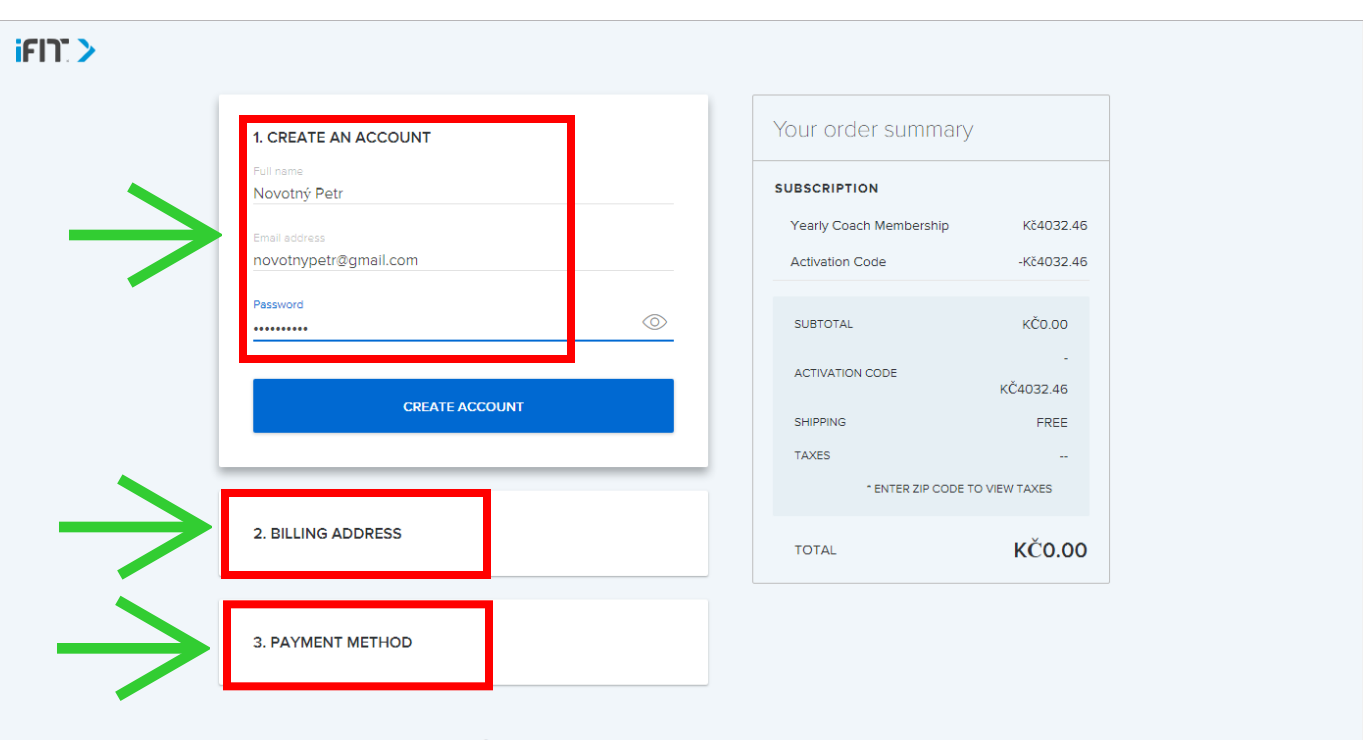

Secure checkout: Your privacy and security are important to us

**5.** V dalším kroku si vyberete k jaké aktivitě chcete **tréninkovou aplikaci iFIT** používat. Máte možnost zvolit tréninkové trenažéry, biomonitory **iFIT VUE**, případně jiné tréninkové zařízení. (Pokud jste tedy u nás zakoupili rotoped, běžecký či eliptický trenažér apod. zaklikněte **EQUIPMENT**, pokud hodinky **iFIT VUE** tak zaklidněte **iFIT WEARABLE** apod..).

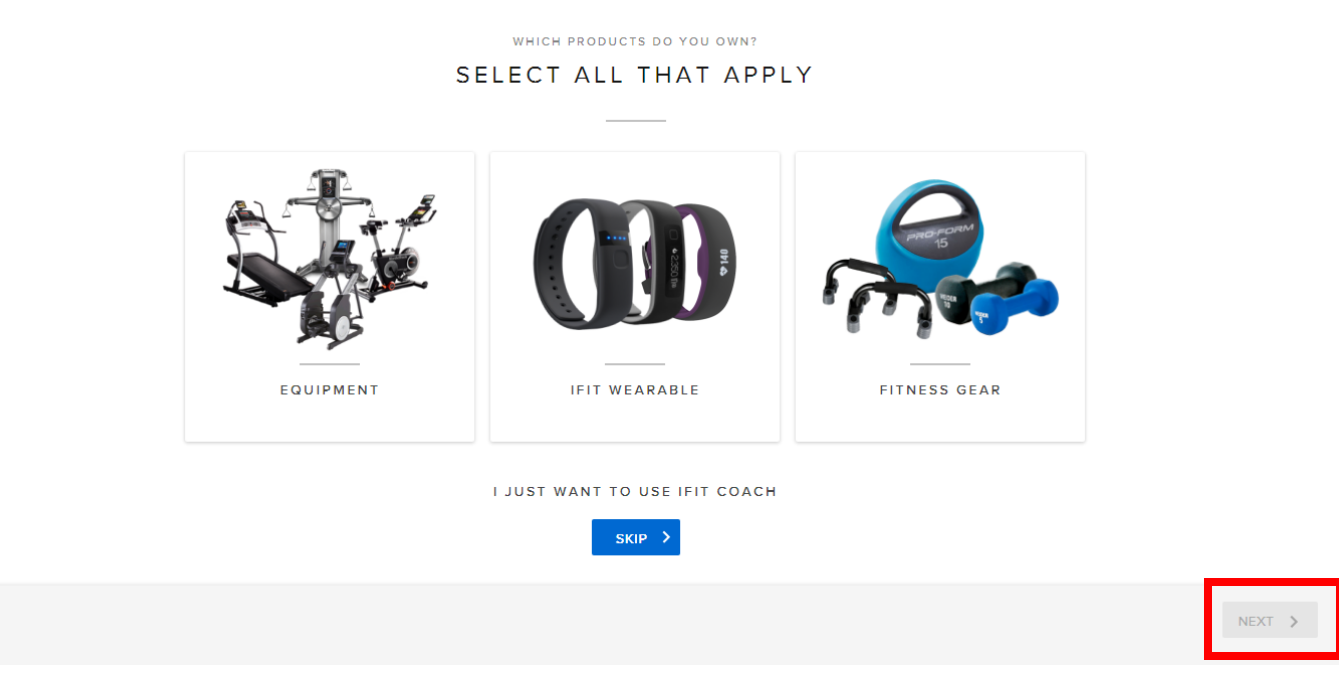

**6.** V dalším kroku si vyberete jaký typ trenažéru jste si zakoupili, jestli běžecký trenažér, eliptický trenažér, rotoped/cyklotrenažér, nebo posilovací stroj.

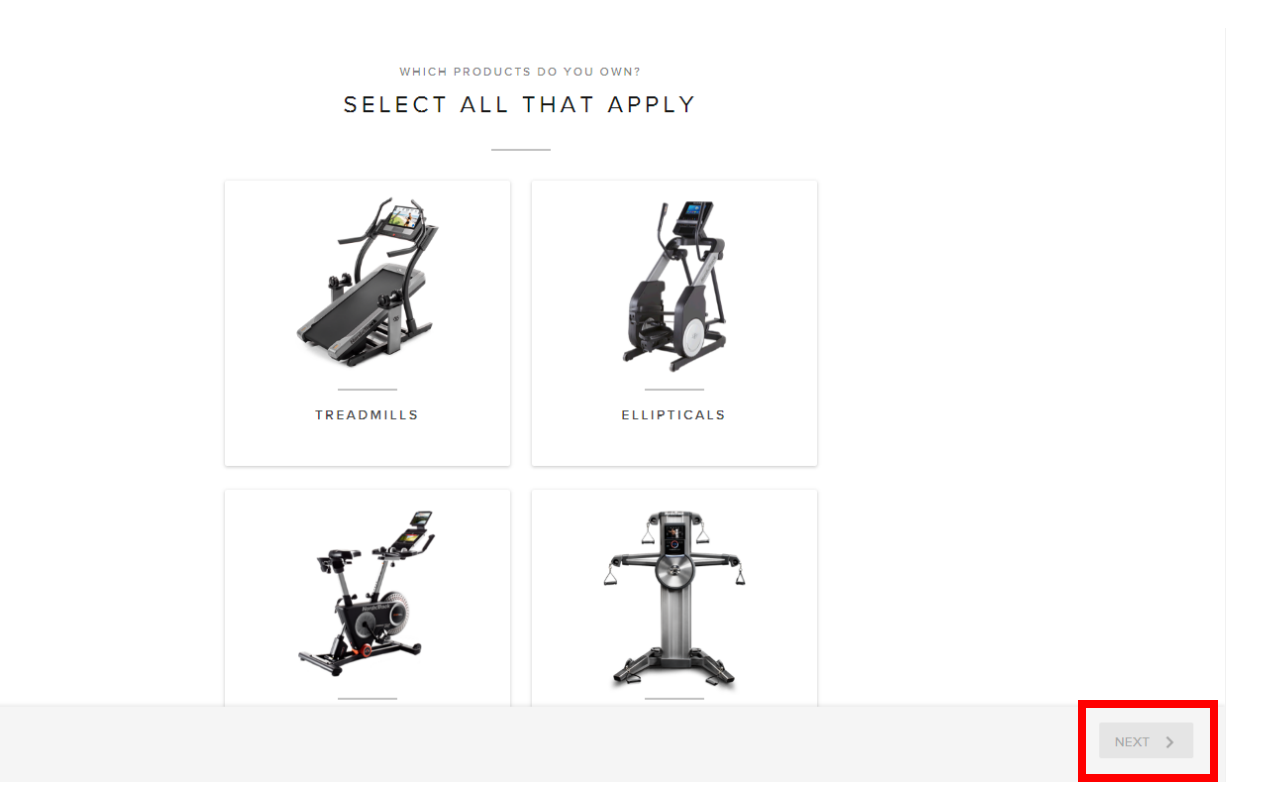

**7.** Následně si zadáte osobní hodnoty jako věk, výška, hmotnost, pohlaví a potvrdíte následující kapitoly slovem "**NEXT**" a "**MY DASHBOARD**".

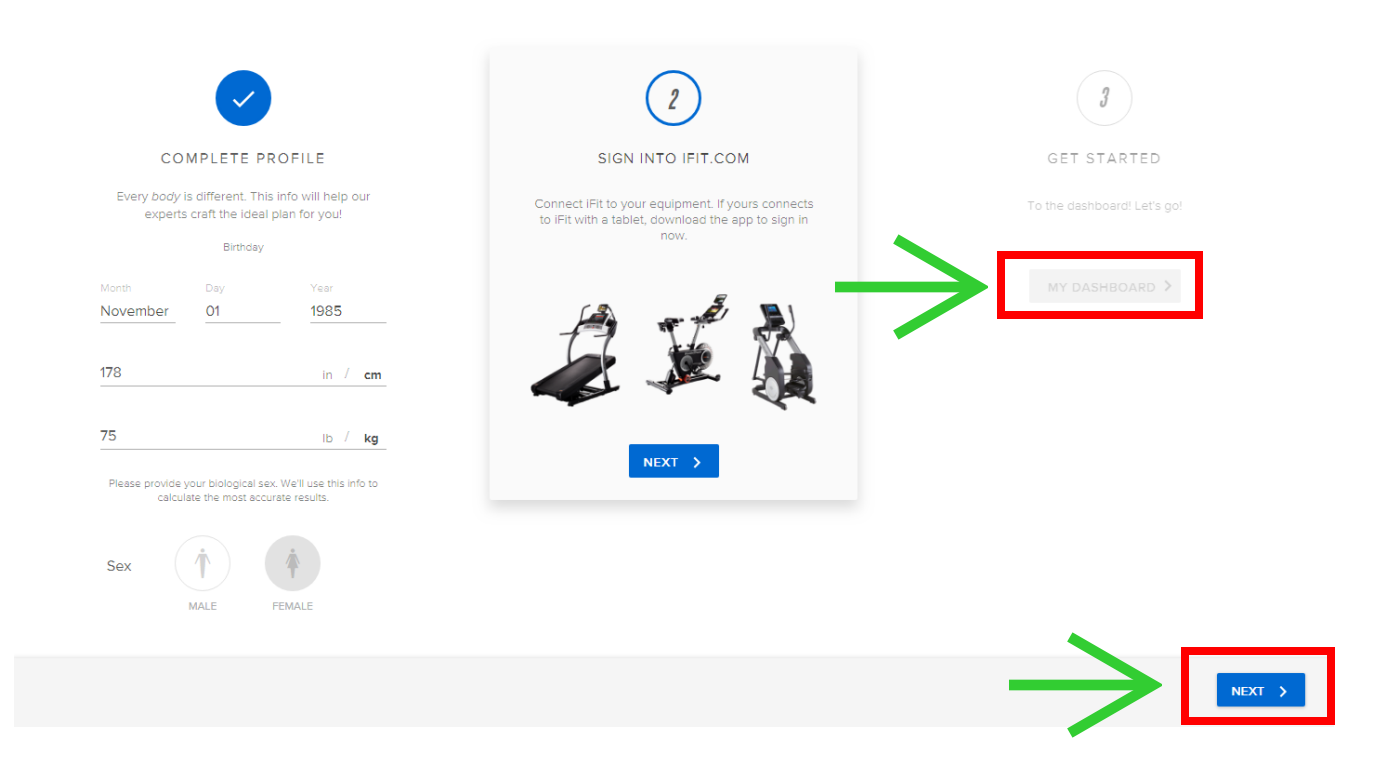

**8. GRATULUJEME!** Právě jste si úspěšně vytvořili svůj vlastní profil a můžete konečně trénovat naplno. Přejeme hodně štěstí k dosažení Vašich cílů a pokud by jste potřebovali poradit, obratě se na naši infolinku **602 119 550**, **488 388 901**, rádi Vám poradíme! Tým FITHAM

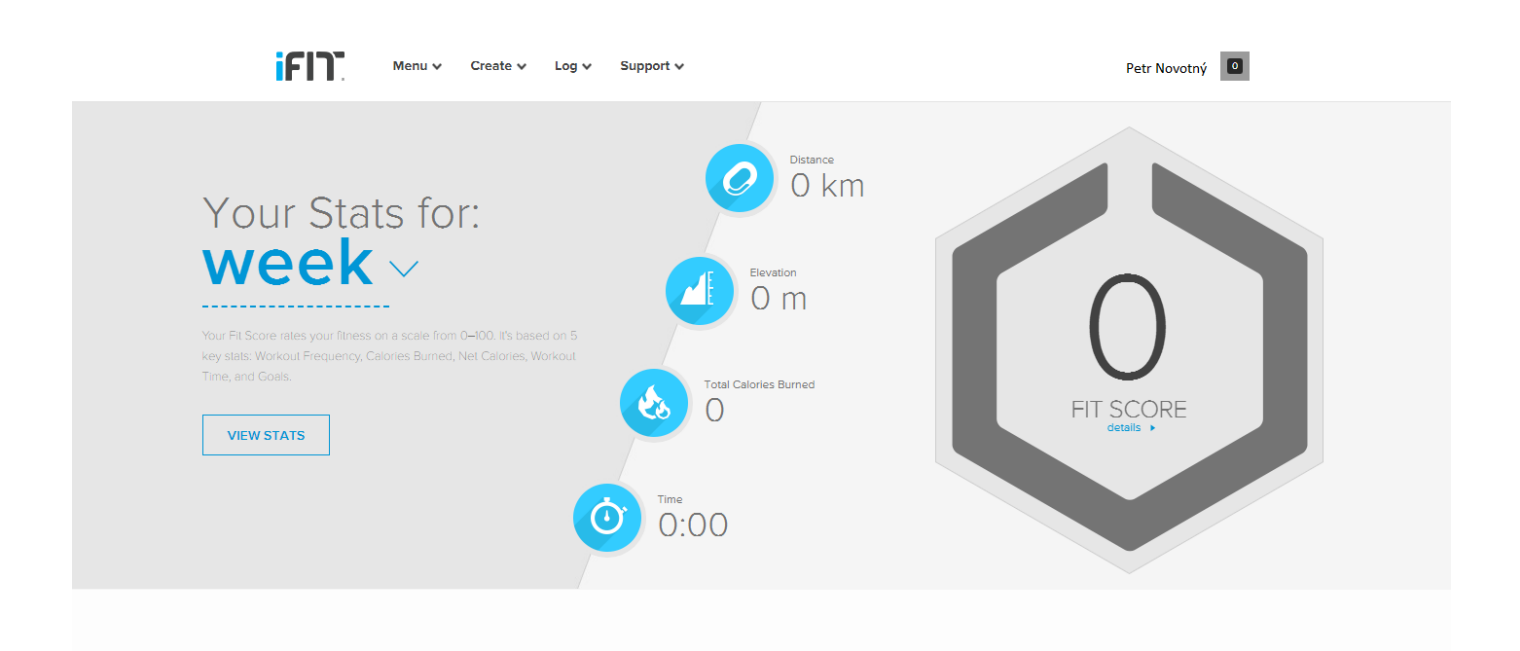